# **IdP Upgrades within Version 3**

It's easy now

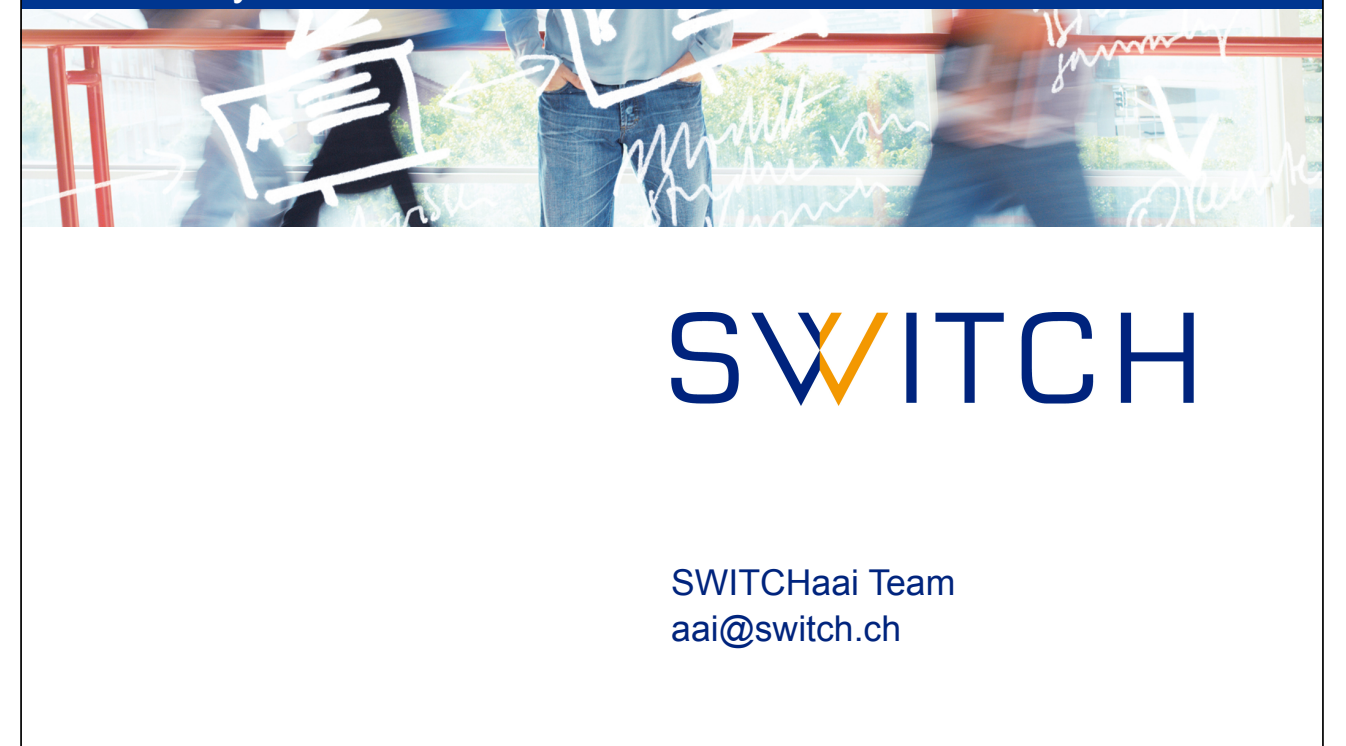

## **The IdPv3 makes upgrading easy**

*The upgrade process is designed to be very safe, and will never overwrite any configuration files, views/templates, properties, etc. that you have modified.* 

 $→$  **Keep your IdP up to date!** 

# **Upgrading**

### **Procedure:**

- Download the latest Identity Provider software package.
- Unpack it at any convenient location (it won't be needed afterwards).
- Change into the newly created distribution directory.
- Upgrade the current deployment in /**opt/shibboleth-idp** by running the **install.sh** script.
- Review any necessary changes (e.g. based on the information from SWITCH or from the release notes).
- Run the **build.sh** script to re-build the warfile.
- Restart Tomcat to activate the new version

#### **Detailed instructions are available in the installation guide:**

**<https://www.switch.ch/aai/guides/idp/installation/#keepinguptodate>**

C 2015 SWITCH

## **Good to know**

- There are two distinct areas below **/opt/shibboleth-idp**:
	- *Unmanaged directories* Directories managed by you (not touched by upgrades), e.g. **conf/**, **views/**, **edit-webapp/**
	- *Managed directories* System directories managed by the IdP software (updated during upgrades), e.g. **system/**, **webapp/**
	- *Never touch the the system directories*  **system/** *and* **webapp/***!*
- Upgrades may introduce new features that require adaptations to the configuration to make use of these new features. But the existing configuration should still work without these changes.

3

### **References**

### **Documentation**

- **SWITCHaai IdPv3 Installation Guide, "Keeping up to date" <https://www.switch.ch/aai/guides/idp/installation/#keepinguptodate>**
- **Shibboleth Documentation**
	- **Upgrading** <https://wiki.shibboleth.net/confluence/display/IDP30/Upgrading>
	- **Release Notes** <https://wiki.shibboleth.net/confluence/display/IDP30/ReleaseNotes>

C 2015 SWITCH